## To Upload and Download Files in Mozilla Firefox

Ministry of Health and Long-Term Care

Version 1.0 March 2013

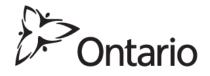

## **Upload Files**

- 1. Close all open Internet browsers.
- 2. Open a new Mozilla Firefox Internet browser session and key in <u>https://www.edt.health.gov.on.ca</u> or use your saved bookmark.
- 3. At the GO Secure Login screen, key in your GO Secure ID (your email address) and password.
- 4. Select 'Sign In'.
- 5. At the Administration and MOHLTC Services screen, select 'MC EDT Service (Upload/Download)'.
- 6. At the Medical Claims Electronic Data Transfer screen, select 'Upload'.
- 7. At the file Upload screen:

| Ontario                                           |                                                             |                                                                   |
|---------------------------------------------------|-------------------------------------------------------------|-------------------------------------------------------------------|
| MINISTRY OF HEA                                   | LTH AND LONG-TERM CARE                                      | Français                                                          |
|                                                   |                                                             |                                                                   |
|                                                   | MAIN   DESIGNATED ACCOUNTS   ADD                            | DESIGNEE LOGOUT                                                   |
| MEDICAL CLAIMS E<br>File Upload                   | ELECTRONIC DATA TRANSFER                                    |                                                                   |
| Select a Billing Number<br>Select file to upload: | * 123456 <mark>&gt;</mark>                                  |                                                                   |
| Select file type:                                 | * Stale Dated Claim file<br>OBEC inbound file<br>Claim File | * - Mandatory Fields                                              |
| Upload Clear                                      | Home                                                        |                                                                   |
| CONTACT US   PRIVACY   IMPORTANT                  | NOTICES                                                     | © © QUEEN'S PRINTER FOR ONTARIO, 2012   LAST MODIFIED: 2012-05-17 |

- Select a Billing Number (if more then one),
- Select the file to upload (select the "Choose File" button),
- A pop up "Open" screen is displayed.

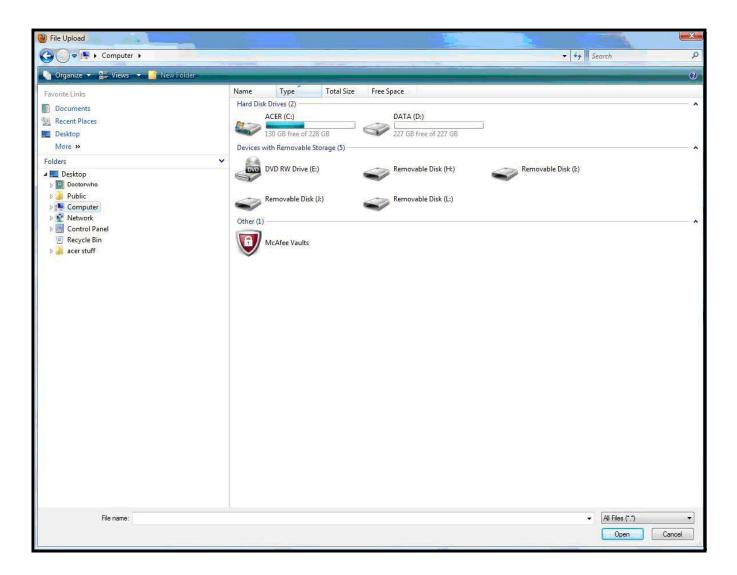

• Once you have found your file select the "Open" button and the claims file will be displayed beside the "Choose File" button on the "File Upload" screen.

| Ontario<br>MINISTRY OF HEA       | LTH AND LONG-TERM CAR                                       | RE<br>Français                                                    |
|----------------------------------|-------------------------------------------------------------|-------------------------------------------------------------------|
|                                  | MAIN   DESIGNATED ACC                                       | OUNTS ADD DESIGNEE LOGOUT                                         |
| MEDICAL CLAIMS E<br>File Upload  | LECTRONIC DATA TRANS                                        | FER                                                               |
| Select a Billing Number          | * 123456 🛩                                                  |                                                                   |
| Select file to upload:           | * Browse                                                    |                                                                   |
| Select file type:                | * Stale Dated Claim file<br>OBEC inbound file<br>Claim File | * - Mandatory Fields                                              |
| Upload Clear                     | Home                                                        |                                                                   |
| CONTACT US   PRIVACY   IMPORTANT | NOTICES                                                     | © © QUEEN'S PRINTER FOR ONTARIO, 2012   LAST MODIFIED: 2012-05-17 |

• Select the corresponding file type by selecting on the down arrow (in this example it is a Claims File).

| 🖕 🕒 Upload Page 🛛 🗙                                                                                                    |                                                                                                    |                                                                                                    |                             |                                                                 |                                                                                                    | <u> </u> |
|----------------------------------------------------------------------------------------------------|----------------------------------------------------------------------------------------------------|----------------------------------------------------------------------------------------------------|-----------------------------|-----------------------------------------------------------------|----------------------------------------------------------------------------------------------------|----------|
| and the second of the second second s | The second second | The state of the state of the s | THE REPORT OF THE REPORT OF | ftNavManagedBean.uploadLinkAct<br>joutube C My TV Grid - TV Pas | The second second second second second second second second second second second second second second second se |          |
| Ontario<br>MINISTRY OF HEA                                                                                                    | LTH AND L                                                                                                    | ONG-TERM CARE                                                                                                    |                             |                                                                 | Français                                                                                                    |          |
|                                                                                                    |                                                                                                    |                                                                                                    |                             | MAIN LOGOUT                                                     |                                                                                                    |          |
| File Upload<br>Select a Billing Number<br>Select file to upload:                                                                                                    | * 9999999 💌<br>* Choose File                                                                                                    | HA999999.001                                                                                                    |                             |                                                                 |                                                                                                    |          |
| Select file type:                                                                                                    | * Claim File<br>Stale Dated C<br>OBEC inboun<br>Claim File                                                                                                    |                                                                                                    |                             |                                                                 | * - Mandatory Fields                                                                                            | E        |
| Upload                                                                                                    | Clear                                                                                                    | Home                                                                                                    |                             |                                                                 |                                                                                                    |          |
| CONTACT US   PRIVACY   IMPORTANT                                                                                                    | NOTICES                                                                                                    |                                                                                                    | C                           | QUEEN'S PRINTER FOR ONTARIO, 2012   LAST                        | MODIFIED: 2012-05-17                                                                                            | 0.10     |

- 8. Select 'Upload' button.
- At the 'File Upload' success screen, select 'Upload Another file'. Or, you may select "Home" to return to the Upload/Download options screen. Or, select "Main" to return to the "Administration and MOHLTC Services" screen. Or, select "Log out" and close your Firefox Mozilla internet browser.

## **Download Files (Refer to MC EDT Reference Manual Section 5.3)**

- 1. Close all open Internet browsers.
- 2. Open a new Mozilla Firefox Internet browser session and key in <u>https://www.edt.health.gov.on.ca</u> or use your saved bookmark.
- 3. At the GO Secure Login screen, key in your GO Secure ID (your email address) and password.
- 4. Select 'Sign In'.
- 5. At the Administration and MOHLTC Services screen, select 'MC EDT Service (Upload/Download)'.
- 6. At the Medical Claims Electronic Data Transfer screen, select 'Download'.
- 7. On the Report Download screen, select the billing number (if more than one) and select the 'Download' button.
- 8. At the List of Reports/files for Billing Number XXXXX, select the text 'Download' in the column for the file you wish to download.

| ownload                                               | ×                                                                                                    |                                                                                            |                                        |                                     |                          |                  |
|-------------------------------------------------------|----------------------------------------------------------------------------------------------------|--------------------------------------------------------------------------------------------|----------------------------------------|-------------------------------------|--------------------------|------------------|
| > C 🖷                                                 | https://www.edt.health.go                                                                                       | ov.on.ca/EDTWeb/pages/_rlvid.jsp.fa                                                        | ces?_rap=LeftNavMana                   | gedBean.downloadLir                 | nkAction&_rvip=/pages/we | elcomePage.jsp 숬 |
| COMP                                                  | LETE VIP SER 😵 Yahoo! Canada                                                                                    | 🔀 🎯 Weather Network Ki 睯 Micros                                                            | oft Exchange 🛅 youtube                 | e 🗰 MY TV Grid - TV Pas.            | 🧯 Free Web Hosting, A    | » 🕴 🛅 Other book |
| >                                                     | 10-                                                                                                    |                                                                                            |                                        |                                     |                          |                  |
| Onta                                                  | ario                                                                                                    |                                                                                            |                                        |                                     |                          |                  |
| MINIS                                                 | STRY OF HEALTH AND L                                                                                            | ONG-TERM CARE                                                                              |                                        |                                     |                          |                  |
|                                                       |                                                                                                    |                                                                                            |                                        |                                     | Français                 |                  |
|                                                       |                                                                                                    |                                                                                            |                                        |                                     |                          |                  |
|                                                       |                                                                                                    |                                                                                            |                                        |                                     |                          |                  |
|                                                       |                                                                                                    |                                                                                            | TOTAL                                  | Lana a                              |                          |                  |
|                                                       |                                                                                                    |                                                                                            | MAIN LO                                | DGOUT                               |                          |                  |
| of Renc                                               | rts/Files for Billing Num                                                                                       | aber 999999                                                                                |                                        |                                     |                          |                  |
|                                                       | rts/rics for billing Null                                                                                       | IDEL COCCCC                                                                                |                                        |                                     |                          |                  |
| A 4986 - 1973 A 19 - 19 - 19 - 19 - 19 - 19 - 19 - 19 | of 4 first survisions south last                                                                                |                                                                                            |                                        |                                     |                          |                  |
| ords 1 - 4                                            | of 4 first previous next last                                                                                   | File Name                                                                                  | Date                                   | Status                              |                          |                  |
| ords 1 - 4                                            | of 4 first previous next last Subject Remittance Advice                                                         | File Name<br>PL999999 208                                                                  | Date 2012-12-07                        | Status<br>Available                 | Download                 |                  |
| ords 1 - 4<br>File Type                               | Subject                                                                                                    |                                                                                            |                                        | 5543670353                          | Download<br>Download     |                  |
| ords 1 - 4<br>File Type<br>RA                         | Subject<br>Remittance Advice                                                                                    | PL999999 .208                                                                              | 2012-12-07                             | Available                           |                          |                  |
| ords 1 - 4<br>File Type<br>RA<br>ER                   | Subject Remittance Advice Error Reports                                                                         | PL999999 208<br>ER_301014_000213790.txt                                                    | 2012-12-07<br>2012-11-22               | Available<br>Available              | Download<br>Download     |                  |
| ords 1 - 4<br>File Type<br>RA<br>ER<br>RA             | Subject           Remittance Advice           Error Reports           Remittance Advice                         | PL999999 208<br>ER_301014_000213790.bd<br>RA_230289_000143398.bd                           | 2012-12-07<br>2012-11-22<br>2012-11-01 | Available<br>Available<br>Available | Download                 |                  |
| File Type<br>RA<br>ER<br>RA<br>ER<br>ER               | Subject           Remittance Advice           Error Reports           Remittance Advice                         | PL999999 208<br>ER_301014_000213790.bd<br>RA_230289_000143398.bd                           | 2012-12-07<br>2012-11-22<br>2012-11-01 | Available<br>Available<br>Available | Download<br>Download     |                  |
| File Type<br>RA<br>ER<br>RA<br>ER<br>ER               | Subject           Remittance Advice           Error Reports           Remittance Advice           Error Reports | PL999999 208<br>ER_301014_000213790.bd<br>RA_230289_000143398.bd<br>ER_142290_000103284.bd | 2012-12-07<br>2012-11-22<br>2012-11-01 | Available<br>Available<br>Available | Download<br>Download     |                  |
| File Type<br>RA<br>ER<br>RA<br>ER<br>ER               | Subject           Remittance Advice           Error Reports           Remittance Advice           Error Reports | PL999999 208<br>ER_301014_000213790.bd<br>RA_230289_000143398.bd<br>ER_142290_000103284.bd | 2012-12-07<br>2012-11-22<br>2012-11-01 | Available<br>Available<br>Available | Download<br>Download     |                  |
| File Type<br>RA<br>ER<br>RA<br>ER<br>ER               | Subject           Remittance Advice           Error Reports           Remittance Advice           Error Reports | PL999999 208<br>ER_301014_000213790.bd<br>RA_230289_000143398.bd<br>ER_142290_000103284.bd | 2012-12-07<br>2012-11-22<br>2012-11-01 | Available<br>Available<br>Available | Download<br>Download     |                  |

- 9. At the "Opening <file name>" pop-up screen, will be displayed.
  - Select the "button" beside "Save file".
  - Select the "OK" button.

| Opening PL054361.208                                   | X |
|--------------------------------------------------------|---|
| You have chosen to open:                               |   |
| DL999999208                                            |   |
| which is a: 208 File                                   |   |
| from: https://www.edt.health.gov.on.ca                 |   |
| What should Firefox do with this file?                 |   |
| Open with Browse                                       |   |
| Save File                                              | ] |
| Do this automatically for files like this from now on. |   |
|                                                        |   |
|                                                        |   |
| OK Cance                                               | 1 |

10. A "Downloads" pop-up screen will be displayed.

| Downloads                |          |
|--------------------------|----------|
| PL999999.208             | 12:19 PM |
| 81.9 KB — gov.on.ca      |          |
|                          |          |
|                          |          |
|                          |          |
|                          |          |
|                          |          |
|                          |          |
| <u>Clear List</u> Search | P        |

• This file is saved by default into your "Downloads" folder on your computer.

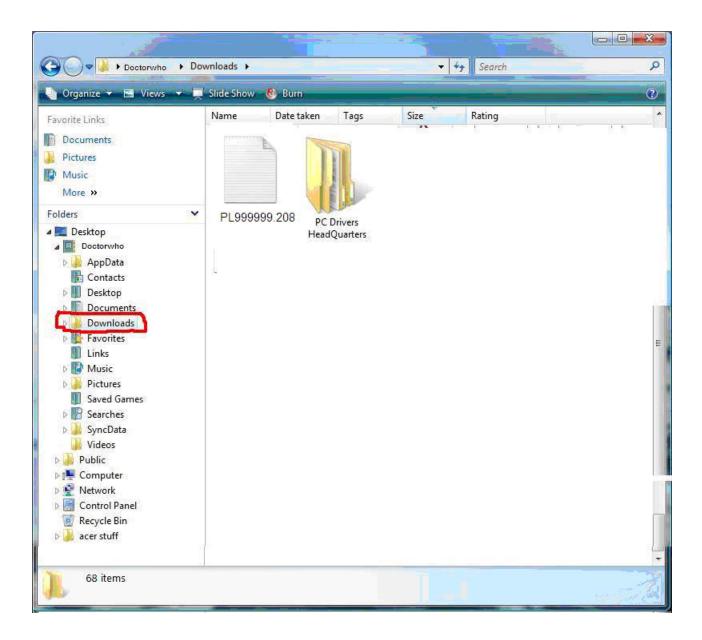

- 11. You can double select on the file name displayed on the "Downloads" screen
  - And this "Save As" screen will be displayed.

| Save As                                           |               |                                     |   |         | ? 🗙    |
|---------------------------------------------------|---------------|-------------------------------------|---|---------|--------|
| Save in:                                          | 🚞 Downloads   |                                     | ~ | G 🟚 🛤 🛄 |        |
| My Recent<br>Documents<br>Desktop<br>My Documents | PL999999.208  |                                     |   |         |        |
| My Computer                                       |               |                                     |   |         |        |
| My Network<br>Places                              | File name:    | PL999999.208                        |   | *       | Save   |
|                                                   | Save as type: | All Files                           |   | *       | Cancel |
|                                                   | Encoding:     | Text Documents (*.txt)<br>All Files |   |         |        |

12. OR you can close the "Downloads" screen by selecting on the in and double select on the file name displayed in the "Downloads folder.

13. The file will be displayed as a text file in "Notepad" (actual info is deleted in this example).

| D PL054361.208 - Notepad   |          |   |
|----------------------------|----------|---|
| File Edit Format View Help |          |   |
| HR1V03                     | 99999999 | ~ |
| HR2                        |          |   |
| HR3'                       |          |   |
| HR4I                       | 0000     |   |
| HR5I                       |          |   |
| HR5I                       |          |   |
| HR5I                       |          |   |
| HR5I                       |          |   |
| HR4I                       | 0000     |   |
| HR5I                       | 0000     |   |
| HR4I<br>HR5I               | 0000     |   |
| HR5                        |          |   |
| HR5I                       |          |   |
| HR4I                       | 0000     |   |
| HR5I                       |          |   |
| HR5I                       |          |   |
| HR5I                       |          |   |
| HR5I                       |          |   |
| HR4I                       | 0000     |   |
| HR5I                       |          |   |
| HR5I                       |          |   |
| HR5I                       |          |   |
| HR5I                       |          |   |
| HR4I                       | 0000     |   |
| HR5I                       |          |   |
| HR5I                       |          |   |
| HR4I                       | 0000     |   |
| HR5I<br>HR5I               |          |   |
| HR5I                       |          |   |
| HR5I                       |          |   |
| HR4I                       | 0000     |   |
| HR5I                       | 0000     |   |
| HR5I                       |          |   |
| HR5I                       |          |   |
| HR5I                       |          |   |
| HR4I                       | 0000     |   |
| HR5I                       |          | ~ |
| 5                          |          | > |

- 14. On the menu bar of the Notepad, select the option "File" and a drop down menu will be displayed.
- 15. Select the option "Save As" and the following screen is displayed where you can select the drive/file folder location where your software can format the downloaded file to create a readable report for you.

| Save As                                                                                                    |                                                                                                    |                                                  |                    |                    |                | ×      |
|----------------------------------------------------------------------------------------------------|----------------------------------------------------------------------------------------------------|--------------------------------------------------|--------------------|--------------------|----------------|--------|
| G ♥ I ► Computer ►                                                                                                    |                                                                                                    |                                                  |                    |                    | 👻 🐓 Search     | Q      |
| 🎍 Organize 👻 🚆 Views 👻                                                                                                    | New Folder                                                                                                    |                                                  |                    |                    |                | 0      |
| Favorite Links  Cocuments  More >  Folders  ControlCenter3                                                                                                    | Name         Type         Total Size           Hard Disk Drives (2)         ACER (C:)         ACER (C:)           131 GB free of 228 GB         Devices with Removable Storage (5) | Free Space<br>DATA (D:)<br>227 GB free of 227 GB | ⊐                  |                    |                | ^      |
| Control Centrol Control Centrol Control Centrol Control Centrol Control Centrol Control Centrol Control Centrol Control Centrol Centr | DVD RW Drive (E:)<br>Removable Disk (L:)<br>Other (1)<br>McAfee Vaults                                                                                                    | Removable Disk (H:)                              | Removable Disk (E) | Removable Disk (k) |                |        |
| File name: PL999999.20                                                                                                    | 08.txt                                                                                                    |                                                  |                    |                    |                | •      |
| Save as <u>t</u> ype: Text Docume                                                                                                    | nts (*.txt)                                                                                                    |                                                  |                    |                    |                | •      |
| Hide Folders                                                                                                    |                                                                                                    |                                                  |                    | Encoding: ANSI     | ▼ <u>S</u> ave | Cancel |

16. In the "File name" field remove the ".txt" extension.

17. In the "Save as Type" select the down arrow and select "All Files".

18. Then select the "Save" button.

\* You need to ask your software vendor this question; "What drive/folder do I save the downloaded file (Remittance Advice, Error Report, or Batch Edit Report) to take that text file to create a readable report?"